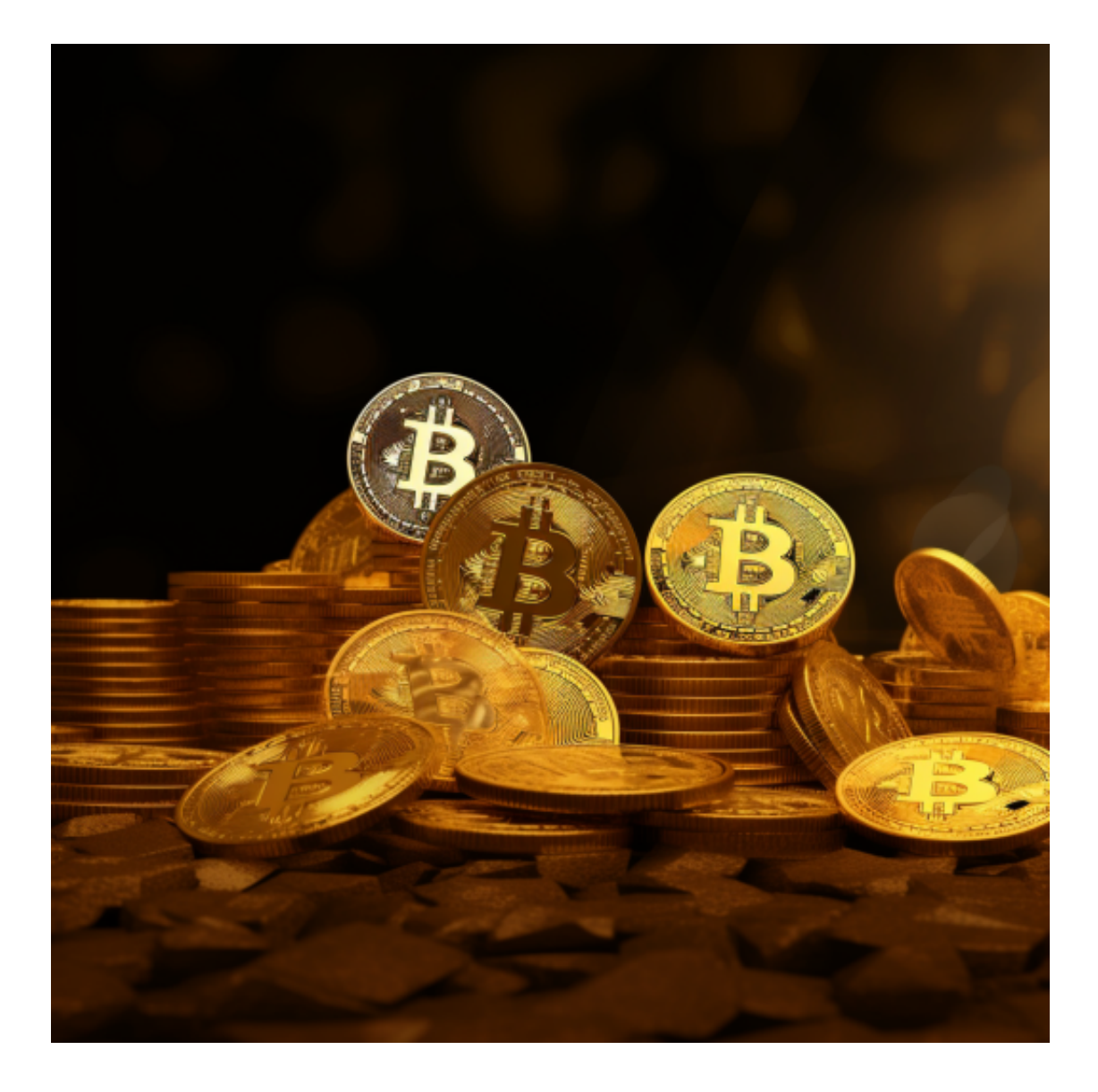

 随着比特币和其他虚拟货币的普及,导致有黑客攻击频繁发生,被盗代币的价值 也达到了数亿美元。摩根士丹利的分析师估计,超过3亿美元的比特币被黑客窃取 。在那期间,韩国比特币交易所 Youbit 数字货币损失17% 后宣布破产。

 于2018年上市的Bitget交易所,大家可以试试。虽然这个交易所成立没几年,但 它的实力不容小觑。Bitget交易所是一个主要提供比特币、以太坊等数字资产交易 的平台,是一家垂直于数字资产领域的领先国际交易所。它表达了社会习俗的愿景 ;亚洲意味着东亚和东南亚国家,涵盖了未来几年上亚交易所发展的战略领域。

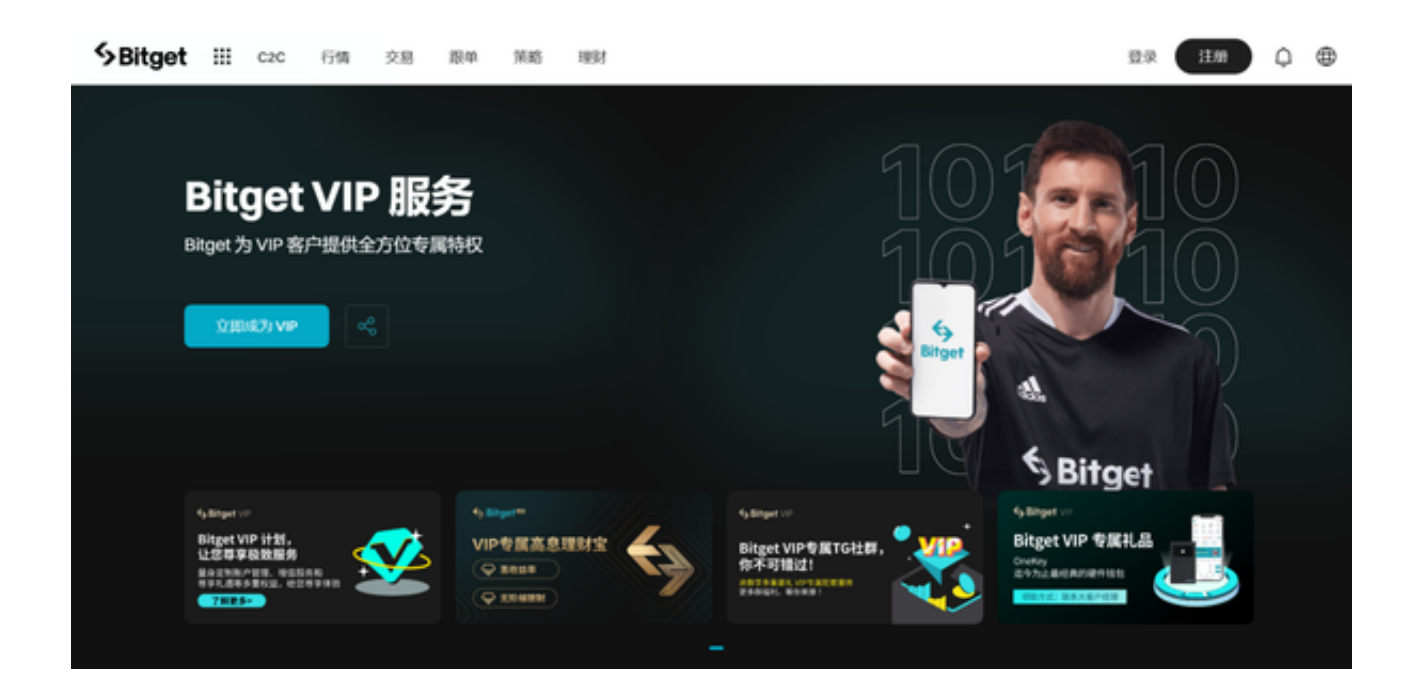

 BitgetAPP是一款安全稳定的数字货币交易平台,用户可以通过该平台进行便捷的 数字货币交易。下面将介绍如何下载并安装BitgetAPP,让您轻松开启数字货币交 易之旅。

第一步: 访问官方网站

 首先,在您的移动设备上打开浏览器,输入Bitget官方网站的网址。注意要访问官 方网站,以确保下载的是正版、安全的BitgetAPP。

第二步:点击下载按钮

 一旦进入Bitget官方网站,您会看到一个醒目的下载按钮,通常位于页面的顶部或 底部。点击该按钮,即可开始下载BitgetAPP。

第三步:选择适合的版本

 根据您使用的移动设备类型,Bitget官方网站会提供相应的版本供您选择下载。目 前,BitgetAPP适用于iOS和Android系统,您只需选择适合您的操作系统的版本进 行下载。

第四步:安装BitgetAPP

一旦下载完成,您可以在手机的文件管理器或通知栏中找到下载的BitgetAPP安装

包。点击安装包,按照提示完成安装过程。

第五步:注册和登录

 安装完成后,打开BitgetAPP。如果您已经有一个Bitget账号,直接输入账号和密 码进行登录。如果您是新用户,点击注册按钮,按照指引填写必要的个人信息,完 成注册过程。

第六步:设置安全措施

为了保护您的账户安全,建议您在BitgetAPP中设置安全措施,如启用双重认证、 设置交易密码等。这样可以提高您的账户安全性,降低被盗风险。

第七步:开始交易

 现在,您已经成功下载并登录BitgetAPP,可以开始进行数字货币交易了。在Bitg etAPP中,您可以查看市场行情、进行买卖交易、设置止盈止损等功能,全面满足 您的交易需求。

 通过以上简单的步骤,您可以轻松下载和安装BitgetAPP,开始数字货币交易之旅 。请确保下载和使用正版的BitgetAPP,以保障您的账户安全。祝您交易愉快!